## Solicitud Suspensión de Estudios

Podrán cursar solicitudes de suspensión de estudios, todo/a estudiante/a que haya dado término a un semestre académico y no se encuentre en situación de pérdida de carrera. Las/los alumnos podrán suspender sus estudios por un período de hasta dos semestres académicos consecutivos o tres acumulativos

1. Debe ingresar al menú "Situación Académica" y luego al submenú "Solicitud Suspensión d."

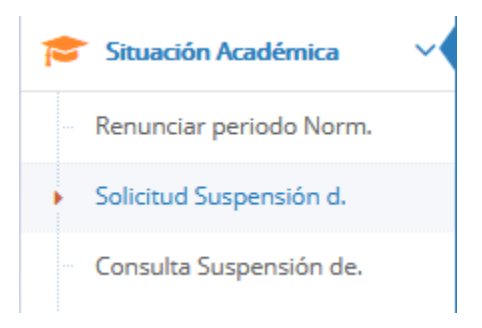

2. Una vez ingresado al módulo de suspensión deberá seleccionar el número de periodos

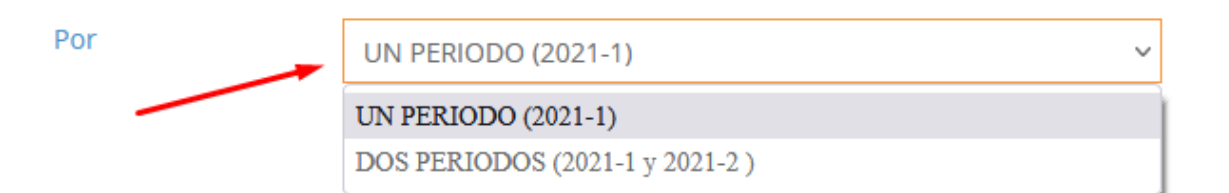

3. Posteriormente deberá seleccionar 1 ó 2 motivos principales, en orden de importancia según su situación.

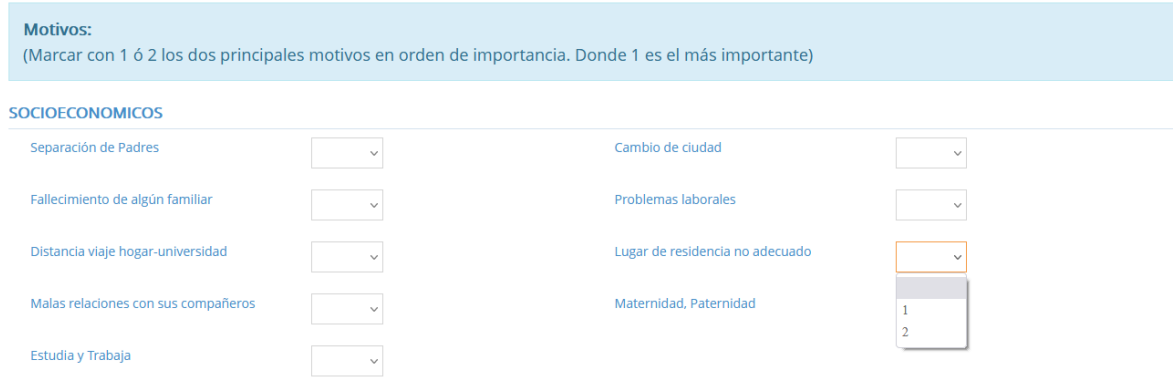

4. **Opcionalmente** puede explicar otros motivos de su suspensión de estudios en el campo "Otros" y adjuntar respaldo de sus motivos en la opción "Documentos Adjuntos", si Ud. Lo estima.

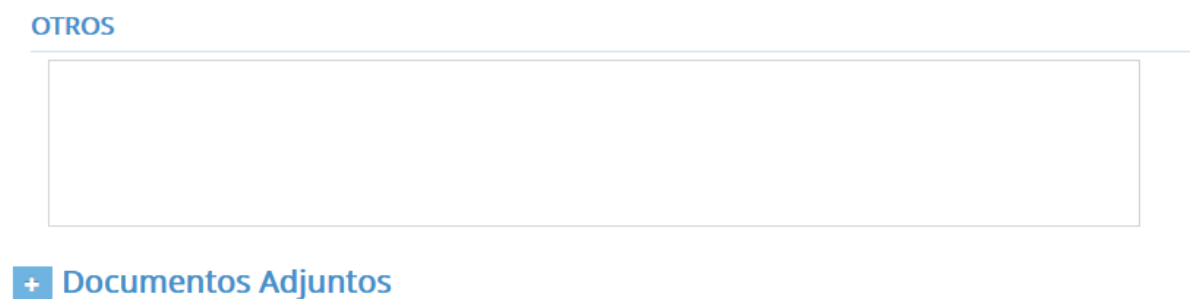

5. Una vez completa la solicitud debe presionar sobre el botón "Guardar", lo que le permitirá modificar la solicitud

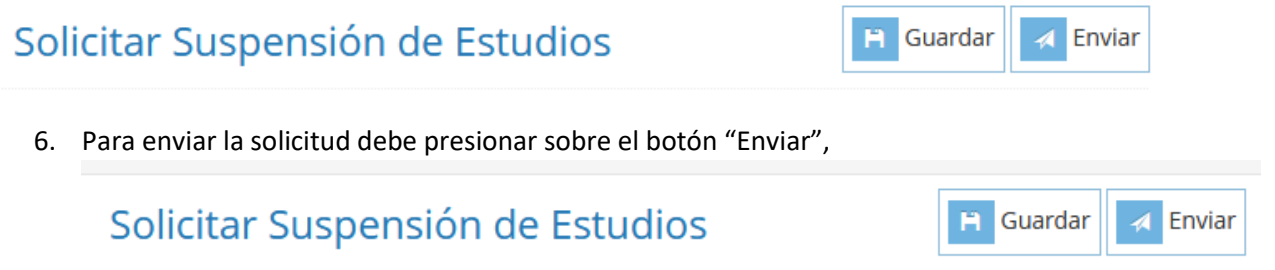

- 7. Una vez enviada la solicitud, Ud. Debe saber que la solicitud no se hará efectiva si se tienen compromisos pendientes con alguna de las siguientes unidades:
	- Unidades de financiamiento Estudiantil
	- Dirección de Bibliotecas
	- Sección Cobranza alumnos
	- Departamento de Bienestar Estudiantil

El sistema le indicara la unidad y la fecha límite para comunicarse el departamento respectivo.

Por favor, comunicarse con las siguiente Unidades:

• Cobranzas hasta el 28/08/2021